# **1 – Sichern der Daten**

**Wie viel sind Ihnen Ihre Daten wert? Sichern Sie diese regelmässig auf mindestens einem zweiten Medium und überprüfen Sie, ob Ihre Daten tatsächlich gespeichert worden sind.**

#### **Wichtigste Merkpunkte:**

- Sichern Sie Ihre Daten regelmässig auf einer externen Festplatte, DVD oder online in einem Cloud-Speicher.
- Prüfen Sie, ob die Daten im Backup enthalten sind und wiederhergestellt werden können.
- · Schliessen Sie eine externe Sicherungsfestplatte nur bei Gebrauch an und verbinden Sie Ihren Online-Speicher für das Backup nur für den Sicherungsvorgang und nicht permanent.

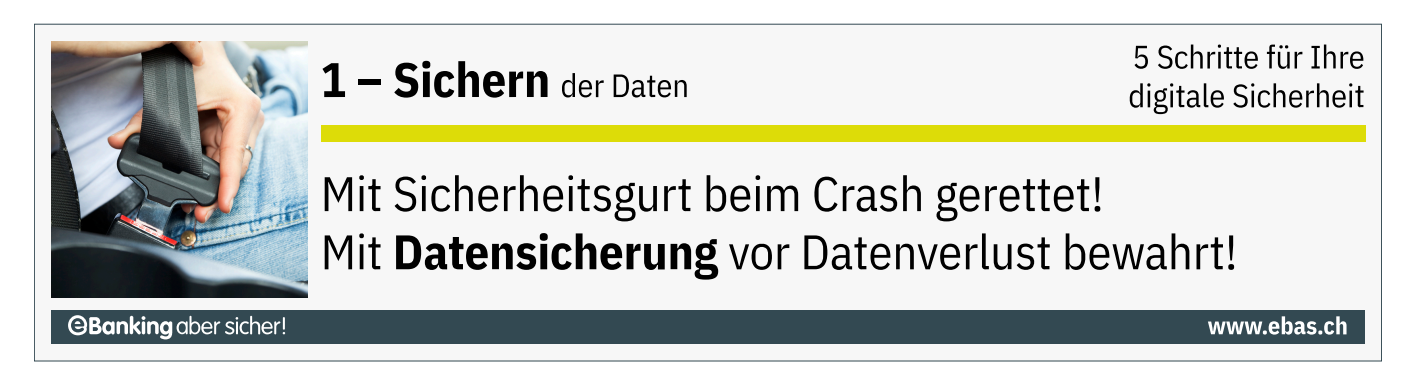

Heutzutage werden auf Computern, Tablets und Smartphones grosse Mengen von Textdokumenten, E-Mails, Fotos, Videos, Musik und vieles mehr in Form von digitalen Daten gespeichert.

Es ist nicht auszuschliessen, dass diese Inhalte durch Fehlmanipulation (z.B. versehentliches Löschen), wegen eines technischen Defekts (z.B. durch einen Defekt der Festplatte), durch Verlust oder Diebstahl des Geräts oder durch Schadsoftware (Viren, Würmer, Trojaner etc.) teilweise oder gar komplett verloren gehen.

## **So gehen Sie vor**

Eine unkomplizierte Lösung zum Sichern Ihrer Daten auf einem Computer ist das Erstellen einer Sicherungskopie – eines sogenannten Backups – auf eine externe Festplatte. Die Benutzer kopieren dazu ihre Dateien manuell oder mit Hilfe von speziellen Programmen vom eigenen Gerät auf den externen Datenträger. Die externe Festplatte sollte nach Fertigstellen des Backups unbedingt vom Gerät getrennt werden, damit die gesicherten Daten vor Viren, Würmern und anderer Malware geschützt sind.

Für den Heimgebrauch genügt es in der Regel, alle paar Wochen ein Backup zu erstellen. Bei kleineren Datenmengen können als Speicher-Medium auch beschreibbare DVDs eingesetzt werden. Bei sehr grossen Datenmengen ist eine Sicherung recht aufwändig – spezielle Backup-Programme können hier Abhilfe schaffen.

Bewahren Sie den Datenträger, auf welchem sich das Backup befindet, möglichst getrennt vom Gerät an einem anderen Ort auf: Denken Sie daran, dass zum Beispiel im Falle eines Brandes oder Einbruchdiebstahls auch ein Backup-Datenträger zerstört werden bzw. verloren gehen kann.

#### *SE* Windows

Unter Windows 10 bzw. Windows 11 steht mit dem «Dateiversionsverlauf» eine standardmässig installierte komfortable Backup-Funktion zur Verfügung: Anleitung von Microsoft [\(https://support.microsoft.com/de-de/help/](https://support.microsoft.com/de-de/help/4027408/windows-10-backup-and-restore) [4027408/windows-10-backup-and-restore\)](https://support.microsoft.com/de-de/help/4027408/windows-10-backup-and-restore)

#### **macOS**

Um Sicherungskopien des Systems sowie Ihrer Daten zu erstellen, können Sie die in macOS eingebaute Funktionalität «Time Machine» verwenden: Anleitung von Apple [\(https://support.apple.com/kb/HT1427?viewlo](https://support.apple.com/kb/HT1427?viewlocale=de_DE)[cale=de\\_DE\)](https://support.apple.com/kb/HT1427?viewlocale=de_DE)

### **Smartphone und Tablet**

Jedes Smartphone und Tablet kann per USB-Kabel mit dem Computer verbunden werden und wird in diesem Fall als USB-Gerät erkannt. Dadurch können Sie mittels Dateimanager (z.B. den Explorer unter Windows oder den Finder unter Mac) Daten wie Fotos, Musik oder Dokumente bequem von Hand auf den PC kopieren. Die Art von Daten, die Sie auf diese Art sichern können, hängt von dem verwendeten Betriebssystem ab. Daneben existieren weitere Backup-Verfahren, die sich je nach Betriebssystem unterscheiden:

Bei **iOS-Geräten** (iPhone, iPad usw.) erfolgt die Sicherung z.B. über iTunes auf einem PC/Mac oder über die • iCloud:

Anleitung von Apple [\(https://support.apple.com/de-ch/HT203977\)](https://support.apple.com/de-ch/HT203977)

Bei **Android-Geräten** können Sie die wichtigsten Daten auf den Servern von Google Drive sichern: • Anleitung von Google [\(https://support.google.com/nexus/answer/2819582?hl=de\)](https://support.google.com/nexus/answer/2819582?hl=de) Hinweis: Beachten Sie, dass wenn Sie Ihre Daten bei Google Drive sichern, dass dabei auch sensible Daten wie etwa WLAN-Passwörter gespeichert werden können, auf die Google dann theoretisch zugreifen kann. Viele Android-Geräte bieten zudem gerätespezifische Sicherungsmöglichkeiten an.

Eine weitere Möglichkeit, Ihre Daten zu sichern, bieten Cloud-Speicher. Dabei werden Ihre Daten zentral im Internet abgelegt. Weitere Informationen dazu finden Sie in unserem Artikel «Cloud-Speicher» [\(https://www.ebas.ch/cloud](https://www.ebas.ch/cloud-speicher/)[speicher/\)](https://www.ebas.ch/cloud-speicher/) .

Wird ein Gerät oder eine Sicherungsfestplatte nicht mehr benötigt und entsorgt oder weiterverkauft, sollten Sie die darauf enthaltenen Daten auf sichere Art und Weise löschen. Weitere Informationen dazu finden Sie im Artikel «Sicheres Löschen» [\(https://www.ebas.ch/sicheres-loeschen/\)](https://www.ebas.ch/sicheres-loeschen/) .

*Schützen Sie Ihre Daten und alle Ihre Geräte mit den «5 Schritten für Ihre digitale Sicherheit»:*

#### *Schritt 1 – Sichern*

*Schritt 2 – Überwachen [\(https://www.ebas.ch/2-ueberwachen-mit-virenschutz-und-firewall/\)](https://www.ebas.ch/2-ueberwachen-mit-virenschutz-und-firewall/)*

*Schritt 3 – Vorbeugen [\(https://www.ebas.ch/3-vorbeugen-mit-software-updates/\)](https://www.ebas.ch/3-vorbeugen-mit-software-updates/)*

*Schritt 4 – Schützen [\(https://www.ebas.ch/4-schuetzen-der-online-zugaenge/\)](https://www.ebas.ch/4-schuetzen-der-online-zugaenge/)*

*Schritt 5 – Aufpassen [\(https://www.ebas.ch/5-aufpassen-und-wachsam-sein/\)](https://www.ebas.ch/5-aufpassen-und-wachsam-sein/)*